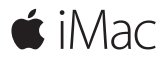

**Vodič za brzi početak**

## **Dobrodošli u vaš iMac.**

Započnimo. Pritisnite tipku za uključenje kako biste uključili svoj Mac, a Asistent za podešavanje vodit će vas kroz nekoliko jednostavnih koraka kako biste bili spremni za rad. Asistent vas vodi kroz spajanje na vašu Wi-Fi mrežu i izradu korisničkog računa. Također vas vodi kroz korake potrebne za prijenos vaših dokumenata, fotografija, glazbe i ostalih sadržaja s drugog Maca ili PC-a.

U Asistentu za podešavanje možete izraditi novi Apple ID ili se prijaviti koristeći vaš postojeći Apple ID. Time se podešava vaš račun u trgovinama Mac App Store i iTunes Store, te u aplikacijama kao što su Poruke i FaceTime. Također se podešava i iCloud, tako da aplikacije kao što su Mail, Kontakti, Kalendar i Safari imaju sve vaše najnovije informacije.

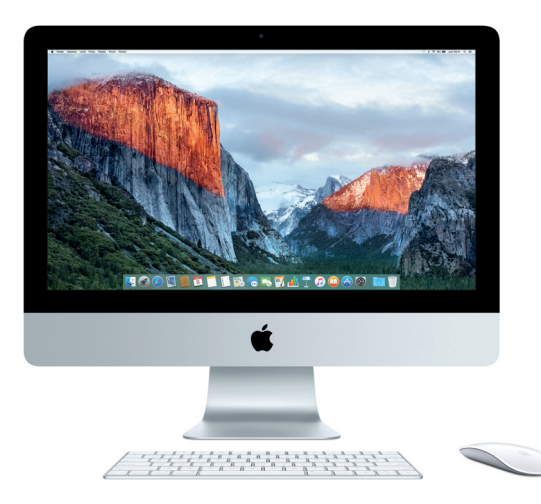

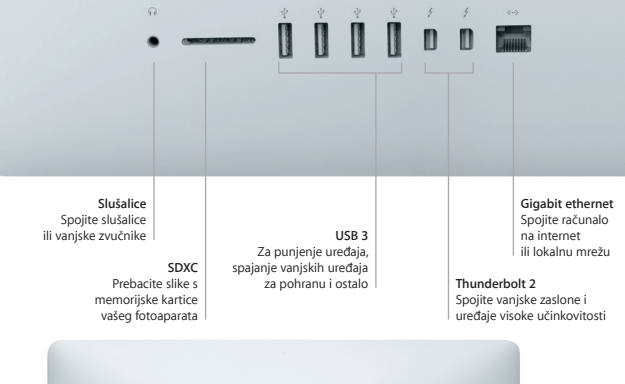

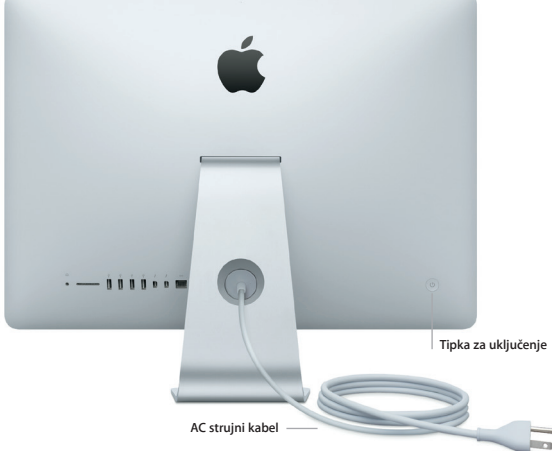

#### **Upoznajte radnu površinu**

Radna površina vašeg Maca omogućava vam da pronađete bilo koji sadržaj i napravite što god poželite. Aplikacije koje najčešće koristite možete čuvati u Docku pri dnu zaslona. Otvorite Postavke sustava kako biste podesili vašu radnu površinu i druge postavke. Kliknite ikonu Findera kako biste došli do svih svojih datoteka i mapa.

Traka s izbornicima na vrhu sadrži korisne informacije o vašem Macu. Kako biste provjerili status vaše bežične internetske veze, kliknite ikonu Wi-Fi. Pomoću Spotlighta možete pronaći bilo koji sadržaj na vašem Macu ili potražiti informacije online. Također možete otvoriti vaše omiljene aplikacije.

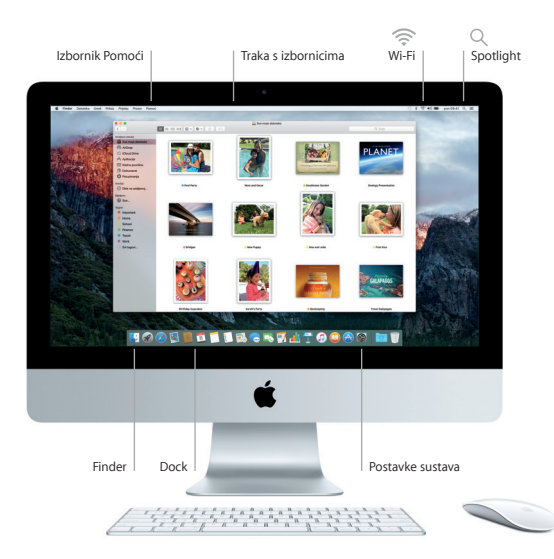

# **Uporaba Magic Mousea 2 i Magic Keyboarda**

Vaš punjivi Magic Mouse 2 i Magic Keyboard već su upareni s vašim iMacom. Ukoliko ste s iMacom kupili i opcionalni Magic Trackpad 2, on je također uparen. Uključite preklopku za uključenje/isključenje (vidjet će se zeleno) za spajanje na Bluetooth® i početak uporabe tih uređaja.

Upotrijebite isporučeni kabel za spajanje vašeg miša i tipkovnice na iMac kako biste ih napunili. Provjerite status baterije u izborniku Bluetooth.

Za podešavanje praćenja, klikanja i brzine pomicanja miša, ili za uključenje podrške za drugu tipku, odaberite Postavke sustava u izborniku Apple, zatim kliknite Miš. Kliknite Tipkovnica za podešavanje opcija za tipkovnicu. Kliknite Dodirna površina za podešavanje opcija za dodirnu površinu. Kliknite kartice kako biste istražili dostupne geste i opcije za svaki uređaj.

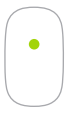

**Klikanje s jednom tipkom** Kliknite ili dvaput kliknite bilo gdje na površini.

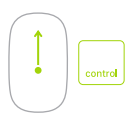

**Zumiranje zaslona** Zadržite tipku Control i pomičite jedan prst za uvećanje stavki na zaslonu.

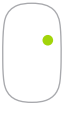

**Klikanje s dvije tipke** Omogućite Sekundarni klik u Postavkama sustava kako biste mogli koristiti desni i lijevi klik.

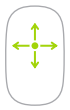

**Pomicanje za 360º** Pomičite prst po površini za pomicanje u bilo kojem smjeru.

## **Izradite sigurnosnu kopiju vaših podataka**

Možete sigurnosno kopirati vaš iMac na bežičan način, uporabom Time Machinea u kombinaciji s AirPort Time Capsuleom (prodaje se odvojeno). Otvorite Postavke sustava i kliknite ikonu Time Machinea kako biste započeli s radom.

#### **Važna napomena**

Molimo, pažljivo pročitajte ovaj dokument i sigurnosne informacije u *Priručniku s važnim informacijama o proizvodu* prije prve uporabe vašeg računala.

## **Dodatne informacije**

Za prikazivanje vodiča *Osnove za iMac* u aplikaciji iBooks, otvorite iBooks, zatim potražite "Osnove za iMac" u iBooks Storeu. Na stranici [www.apple.com/hr/imac](http://www.apple.com/hr/imac) možete pronaći dodatne informacije, pogledati demonstracijske snimke i saznati više o značajkama iMaca.

## **Pomoć**

Odgovore na pitanja, kao i upute, te informacije o rješavanju problema možete pronaći u Pomoći za Mac. Kliknite ikonu Findera, kliknite Pomoć u traci s izbornicima i odaberite Pomoć za Mac ili "Upoznajte vaš Mac".

# **Uslužni programi za OS X**

Ako imate problem s Mac računalom, uslužni programi za OS X mogu vam pomoći u obnavljanju vašeg softvera i podataka iz Time Machine sigurnosne kopije i u ponovnoj instalaciji sustava OS X i Apple aplikacija. Ako Mac detektira problem, otvorite uslužne programe za OS X, tako da ponovno uključite računalo i držite pritisnute tipke Command i R.

# **Podrška**

Posjetite [www.apple.com/support/imac](http://www.apple.com/support/imac) za dobivanje tehničke podrške za iMac. Ili nazovite 0800 222 427. [www.apple.com/support/country](http://www.apple.com/support/country)

Neke značajke nisu dostupne u svim područjima.

TM i © 2015 Apple Inc. Sva prava pridržana. Designed by Apple in California. Printed in XXXX. CR034-00595-B